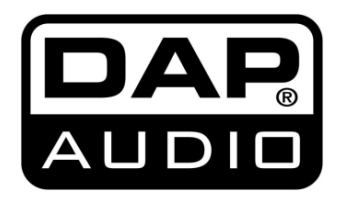

# **MANUEL D'UTILISATEUR**

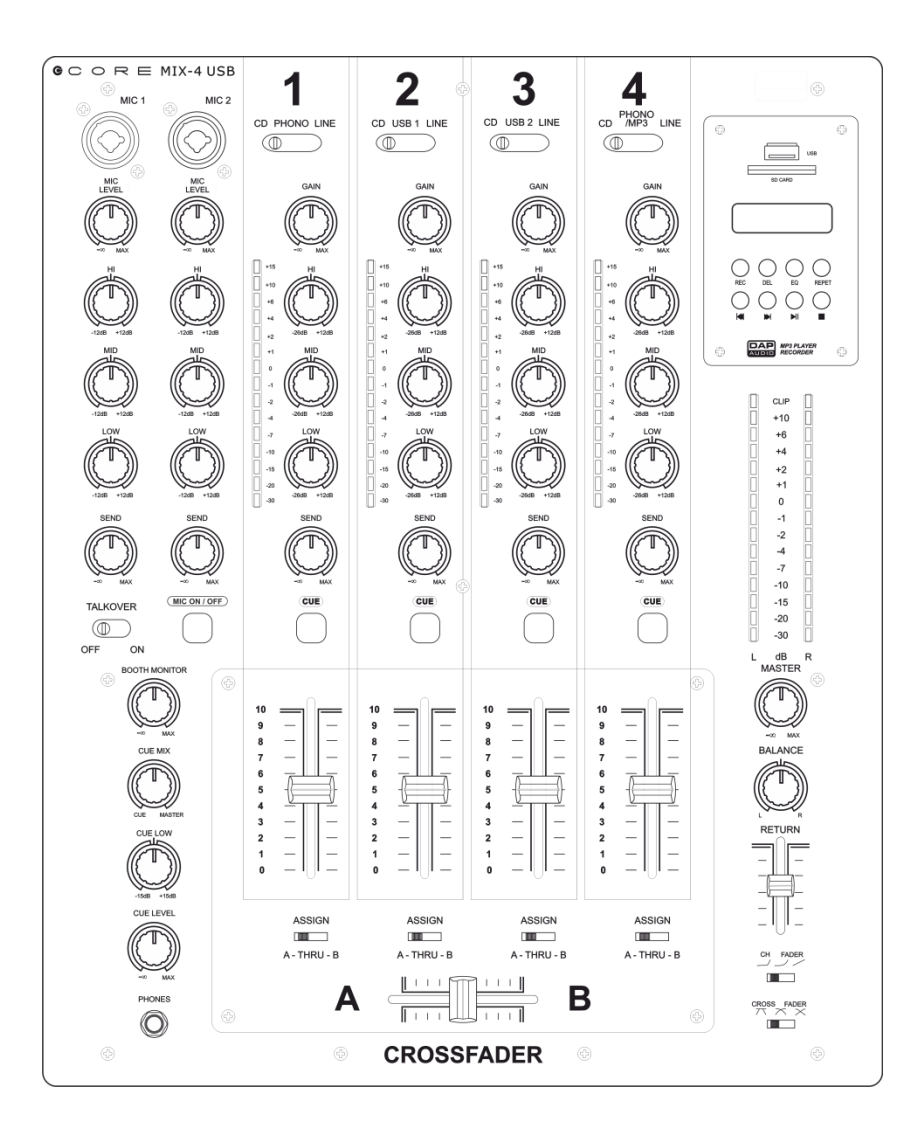

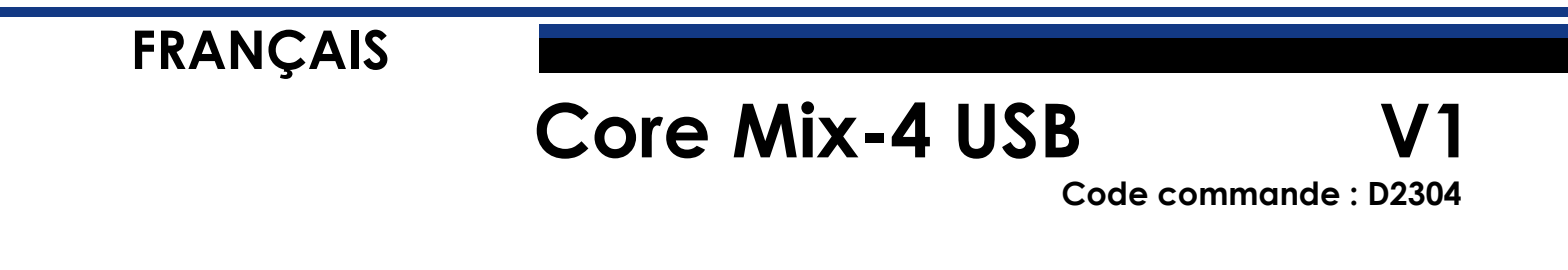

#### Table des matières

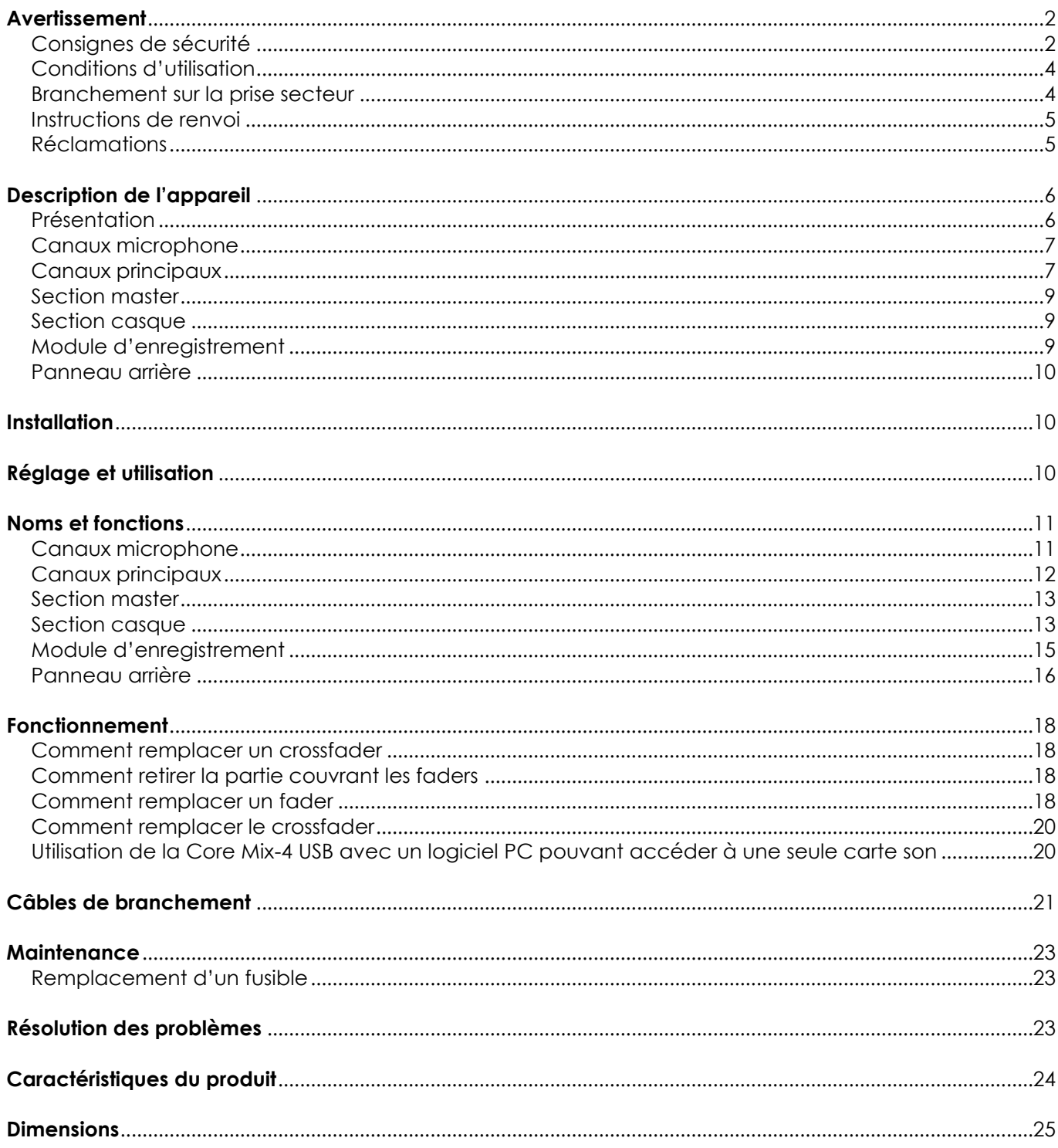

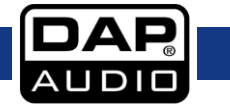

## <span id="page-2-0"></span>**Avertissement**

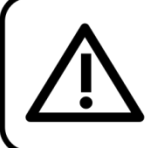

Pour votre propre sécurité, veuillez lire attentivement ce manuel de l'utilisateur!

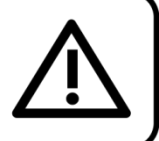

## **Consignes de déballage**

Dès réception du produit, ouvrir la boîte en carton avec précaution et en vérifier le contenu. Veiller à ce que toutes les pièces s'y trouvent et soient en bon état. Si une pièce a été endommagée lors du transport ou si le carton lui-même porte des signes de mauvaise manipulation, en informer aussitôt le revendeur et conserver le matériel d'emballage pour vérification. Conserver la boîte en carton et tous les matériaux d'emballage. S'il est nécessaire de renvoyer l'appareil à l'usine, veiller à utiliser la boîte en carton et les matériaux d'emballage d'origine.

### **Le contenu expédié comprend :**

- DAP Core Mix-4 USB
- 2 câbles USB de 1,5 m
- Câble d'alimentation (2 m)
- Manuel d'utilisateur

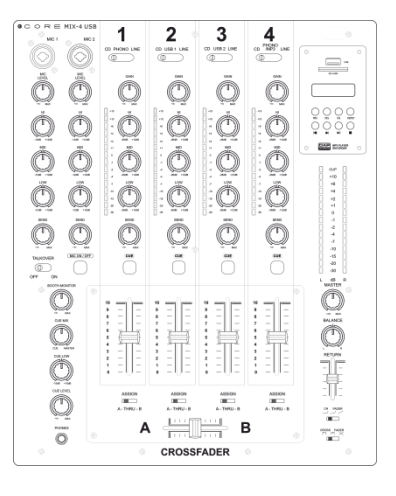

#### **ATTENTION!**

Conservez l'appareil à l'abri de la pluie et de l'humidité ! Débranchez l'appareil avant d'ouvrir le boîtier!

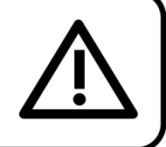

## <span id="page-2-1"></span>**Consignes de sécurité**

Il est essentiel que l'ensemble des personnes participant à l'installation, à l'utilisation et à l'entretien de cet appareil :

- être qualifiée :
- suivre les consignes de ce manuel.

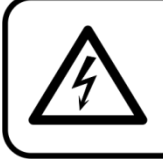

ATTENTION! Soyez prudent lorsque vous effectuez des opérations. La présence d'une tension dangereuse constitue un risque de choc électrique lié à la manipulation des câbles!

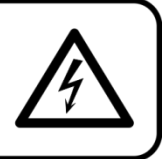

Avant la première mise en marche de votre appareil, assurez-vous qu'aucun dommage n'a été causé pendant le transport. En cas de dommages, s'adresser au revendeur et ne pas utiliser l'appareil.

Pour conserver votre matériel en bon état et vous assurer qu'il fonctionne correctement et en toute sécurité, il est absolument indispensable pour l'utilisateur de suivre les consignes et avertissements de sécurité de ce manuel.

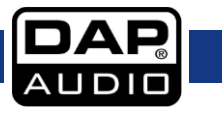

Veuillez noter que les dommages causés par tout type de modification manuelle apportée au système ne sont en aucun cas couverts par la garantie.

Cet appareil ne contient aucune pièce susceptible d'être réparée par l'utilisateur. S'adresser exclusivement à des techniciens qualifiés pour l'entretien.

#### **IMPORTANT :**

Le fabriquant ne sera en aucun cas tenu responsable des dommages causés par le non-respect de ce manuel ou par des modifications non autorisées du système.

- Ne mettez jamais en contact le cordon d'alimentation avec d'autres câbles ! Manipulez le cordon d'alimentation et tous les câbles reliés au courant secteur avec une extrême prudence !
- N'enlevez jamais l'étiquetage informatif et les avertissements indiqués sur l'appareil.
- Ne couvrez jamais le contact de masse avec quoi que ce soit.
- Ne laissez jamais traîner de câbles par terre.
- N'insérez pas d'objets dans les orifices d'aération.
- Ne connectez pas cet appareil à un bloc de puissance.
- N'allumez et n'éteignez pas le système à courts intervalles. Cela pourrait nuire à sa longévité.
- N'ouvrez et ne modifiez pas l'appareil.
- Ne soumettez pas les prises à un niveau de signal plus élevé que celui requis pour faire fonctionner l'équipement à pleine puissance.
- Ne branchez pas de micros sur la console (ou sur la stagebox) pendant que l'alimentation fantôme est allumée. Pensez également à couper le système de monitoring / sonorisation en allumant ou en éteignant l'alimentation fantôme. Laissez le système s'ajuster pendant quelques secondes avant de régler les gains en entrée.
- Utiliser exclusivement l'appareil à l'intérieur et éviter tout contact avec de l'eau ou d'autres liquides.
- Évitez les flammes et éloignez l'appareil des liquides ou des gaz inflammables.
- Débranchez toujours l'appareil lorsqu'il n'est pas utilisé et avant de le nettoyer ! Prenez soin de manipuler le cordon d'alimentation uniquement par sa fiche. Ne retirez jamais celle-ci en tirant sur le cordon d'alimentation.
- Veillez à toujours faire fonctionner l'appareil une fois sa prise de terre connectée à la masse (Terre) du circuit électrique.
- Veillez à ne pas utiliser de câbles inadaptés ou défectueux.
- Assurez-vous que les signaux du mélangeur soient balancés afin d'empêcher les parasites.
- Veillez à bien utiliser des boîtes d'injection pour balancer les signaux non balancés afin que tous les signaux entrants soient clairs.
- Assurez-vous que la tension disponible n'est pas supérieure à celle indiquée sur le panneau situé à l'arrière.
- Assurez-vous que le cordon d'alimentation n'est pas endommagé et ne comporte aucune éraflure. Vérifiez régulièrement l'appareil et le cordon d'alimentation.
- Veillez à couper l'alimentation si vous allez changer le cordon d'alimentation ou le câble de transmission des signaux, ou sélectionner l'interrupteur de mode d'entrée.
- Combinées à un signal d'entrée élevé, les augmentations extrêmes de fréquences peuvent entraîner une saturation de l'équipement. Si cela se produit, il est nécessaire de réduire le niveau du signal d'entrée en utilisant le potentiomètre INPUT.
- Pour rehausser une plage de fréquences, vous ne devez pas nécessairement les augmenter. Essayez plutôt de diminuer les fréquences environnantes. Cela évitera de faire saturer l'équipement situé derrière dans l'enchaînement de matériel de sonorisation. Vous préserverez ainsi une réserve dynamique très utile (« hauteur »).
- Évitez les boucles de masse ! Prenez soin de toujours brancher les amplificateurs de puissance et la table de mixage au même circuit électrique, afin de garantir que la phase soit de même type !
- Si vous heurtez ou laissez tomber l'appareil, débranchez-le immédiatement du courant électrique. Pour des raisons de sécurité, faire inspecter l'équipement par un technicien qualifié avant de le réutiliser.
- Si l'appareil a été exposé à un changement de température extrême (après le transport par exemple), ne pas le mettre immédiatement sous tension. L'eau de condensation résultant de ce

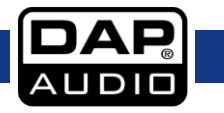

changement de température peut endommager l'appareil. Laisser l'appareil hors tension jusqu'à ce qu'il ait atteint la température ambiante.

- Si l'appareil DAP Audio ne fonctionne pas correctement, cesser immédiatement de l'utiliser. Emballer l'appareil de façon sécurisée (de préférence, à l'aide des matériaux d'emballage d'origine) et le renvoyer au revendeur DAP Audio à des fins d'entretien.
- Les réparations, maintenances et branchements électriques doivent être effectués par un technicien qualifié.
- En cas de remplacement, utilisez uniquement des fusibles de même type ou de même calibre.
- GARANTIE : d'un (1) an à compter de la date d'achat.

## <span id="page-4-0"></span>**Conditions d'utilisation**

Cet appareil ne doit pas être utilisé en permanence. Des pauses régulières dans l'utilisation vous permettront de l'utiliser pendant une longue période sans problèmes.

Si cet appareil est utilisé d'une autre manière que celle décrite dans ce manuel, il peut subir des dégâts entraînant l'annulation de la garantie.

Toute autre utilisation peut être dangereuse et provoquer un court-circuit, des brûlures, un choc électrique, etc.

*L'utilisateur met non seulement sa propre sécurité en péril, mais également celle des autres !*

*Une mauvaise installation peut provoquer de graves dommages matériels et/ou physiques !*

### <span id="page-4-1"></span>**Branchement sur la prise secteur**

Branchez la fiche d'alimentation de l'appareil sur la prise secteur. Veillez à toujours connecter le câble de la bonne couleur au bon endroit.

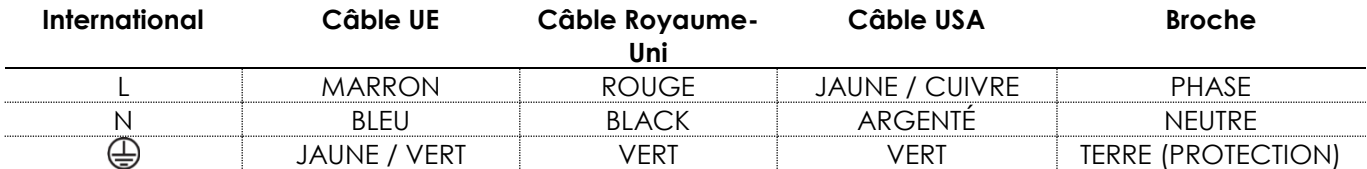

*Assurez-vous que votre appareil est toujours connecté à une prise de terre !*

*Une mauvaise installation peut entraîner des dégâts importants ainsi que des blessures graves !*

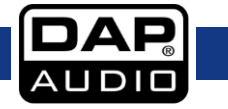

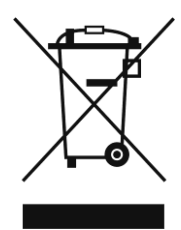

# <span id="page-5-0"></span>**Instructions de renvoi**

S'acquitter de l'affranchissement postal de la marchandise renvoyée avant de l'expédier et utiliser les matériaux d'emballage d'origine ; aucun timbre de retour prépayé ne sera fourni. Étiqueter clairement l'emballage à l'aide du numéro d'autorisation de renvoi (RMA – Return Authorization Number). Les produits retournés sans numéro RMA seront refusés. Highlite déclinera les marchandises renvoyées ainsi que toute responsabilité. Contacter Highlite par téléphone, au +31 (0)455 667 723, ou par courriel, à l'adresse [aftersales@highlite.com](mailto:aftersales@highlite.com) et demander un numéro RMA avant d'expédier l'appareil. L'utilisateur doit être prêt à fournir le numéro de modèle, le numéro de série ainsi qu'une brève description des raisons du renvoi. Veiller à bien emballer l'appareil, car tous les dommages subis durant le transport et résultant d'un emballage inadéquat seront à la charge du client. Highlite se réserve le droit de réparer ou de remplacer le ou les produits, à sa propre discrétion. Nous vous conseillons d'utiliser une méthode d'envoi sans risques : un emballage UPS approprié ou une double boîte.

#### **Remarque : si l'appareil est accompagné d'un numéro RMA, inclure les informations suivantes sur un bout de papier et le placer dans la boîte :**

- 01) Votre nom
- 02) Votre adresse.
- 03) Votre numéro de téléphone.
- 04) Une brève description des problèmes.

## <span id="page-5-1"></span>**Réclamations**

Le client est tenu de vérifier les marchandises livrées dès leur réception, afin de détecter tout problème ou défaut visible potentiel. Ces vérifications peuvent également avoir lieu après que nous l'ayons averti de la mise à disposition des marchandises. Le transporteur est responsable de tous les dommages ayant eu lieu durant le transport ; par conséquent, les dommages doivent être signalés au transporteur à réception de la marchandise.

En cas de dégât subi lors du transport, le client doit en informer l'expéditeur et lui soumettre toute réclamation. Signaler les dommages résultant du transport dans un délai d'un (1) jour suivant la réception de la livraison.

Toujours s'acquitter de l'affranchissement postal des biens retournés. Accompagner les marchandises renvoyées d'une lettre définissant les raisons du renvoi. S'ils ne sont pas affranchis, les biens retournés seront refusés, sauf accord contraire par écrit.

Nous faire parvenir toutes les réclamations nous concernant par écrit ou par fax, dans un délai de 10 jours suivant la réception de la facture. Une fois cette période écoulée, les réclamations ne seront plus traitées.

Les réclamations signalées dans les délais seront uniquement considérées si le client s'est dûment conformé à toutes les sections du contrat auquel se rapportent les obligations, quelle qu'en soit la nature.

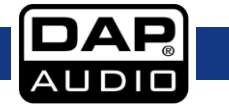

## <span id="page-6-0"></span>**Description de l'appareil**

La CORE MIX-4 USB est une table de mixage DJ à 12 entrées analogiques et 2 interfaces audio USB indépendantes. Celles-ci permettent de connecter plus simplement votre ordinateur portable en acheminant la sortie de votre logiciel de DJ directement à la Core MIX-4 USB. Ses envois FX variables et indépendants à chaque canal vous permettent de laisser libre cours à votre créativité et d'expérimenter en ajoutant des effets externes. Le retour est contrôlé par un petit fader de 40 cm situé dans la partie inférieure droite de la table.

La Core MIX-4 USB est équipée de 2 canaux microphone avec fonction d'égalisation à 3 bandes, d'une fonction talk-over et d'un commutateur ON/OFF qui permet au DJ de mixer en toute sécurité et facilité. Le contrôle des fréquences basses sur la sortie casque permet d'ajuster votre son favori. Tous les potentiomètres sont verrouillés sur le châssis interne pour une stabilité accrue. La Core Mix-4 USB possède un circuit imprimé séparé, ce qui facilite l'entretien. Elle est également équipée de sorties balancées et non-balancées avec fonction atténuation et d'un lecteur-enregistreur MP3. Le module MP3 vous permet d'enregistrer vos performances live directement sur un dispositif de stockage USB ou SD.

## **Caractéristiques**

- Alimentation : 100-240 V C.A., 50 / 60 Hz
- Consommation : 13 W
- 2 interfaces audio USB pour PC / MAC
- Faders VCA de 60 mm
- Enregistreur MP3 USB/SD
- Envoi / retour FX variable pour chaque canal
- Vumètre LED pour chaque canal
- Fusible : T1A/250 V
- Dimensions:  $378 \times 310 \times 100$  mm ( $\vert x \vert x \vert$ )
- Poids :  $5,4$  kg.

## <span id="page-6-1"></span>**Présentation**

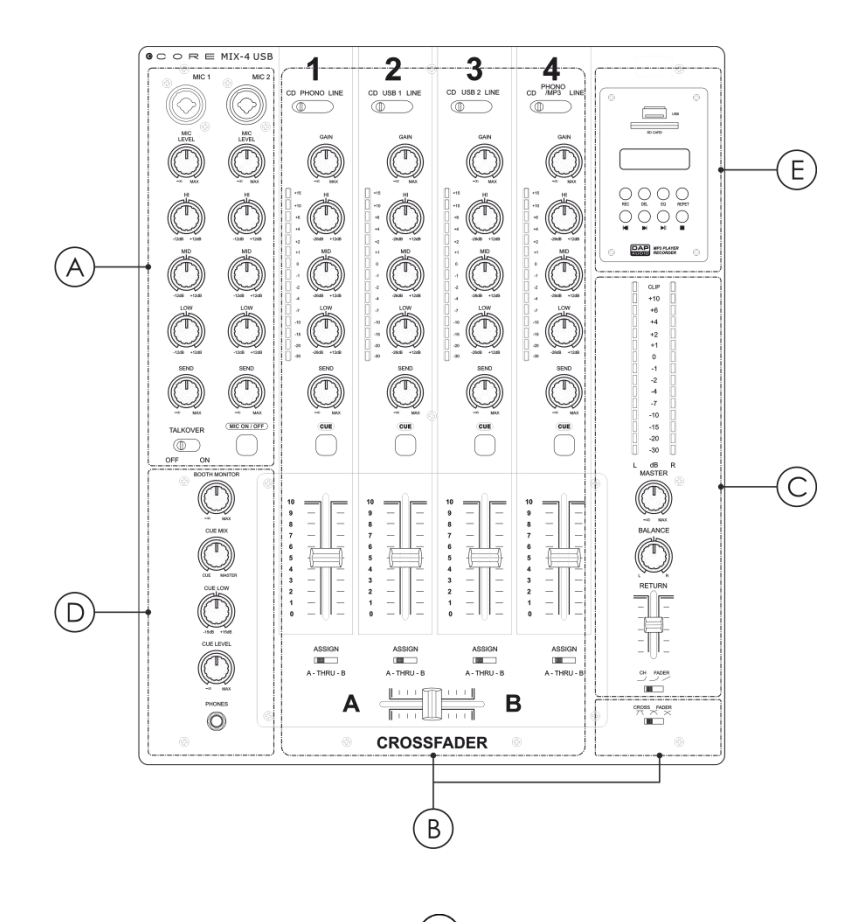

**Schéma 1**

**Code commande : D2304**

Canaux microphone (B) Canaux principaux

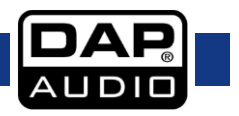

## **Core Mix-4 USB**

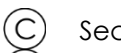

(E Module d'enregistrement

## <span id="page-7-0"></span>**Canaux microphone**

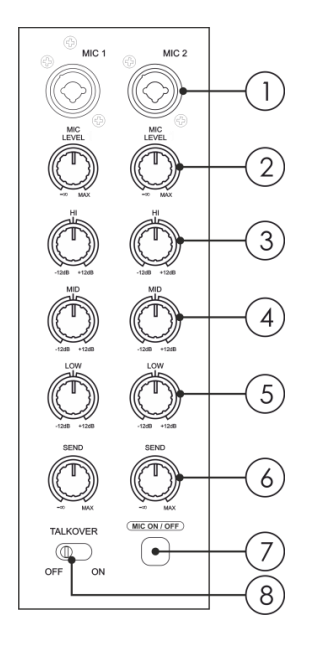

Section master (D) Section casque

- Entrée combo microphone (XLR / jack de
- $(1)$ 6,3 mm)

 $\overline{2}$ 

- Niveau du microphone
- $\widetilde{\mathcal{E}}$ Contrôle Hi (fréquences aiguës)
- $\widehat{4}$ Contrôle Mid (fréquences médiums)
- $\widetilde{5}$ Contrôle Low (fréquences basses)  $\delta$ 
	- Contrôle du niveau d'envoi
	- Interrupteur ON/OFF du micro
- $\mathcal{B}$ Interrupteur du talk over

**Schéma 2**

## <span id="page-7-1"></span>**Canaux principaux**

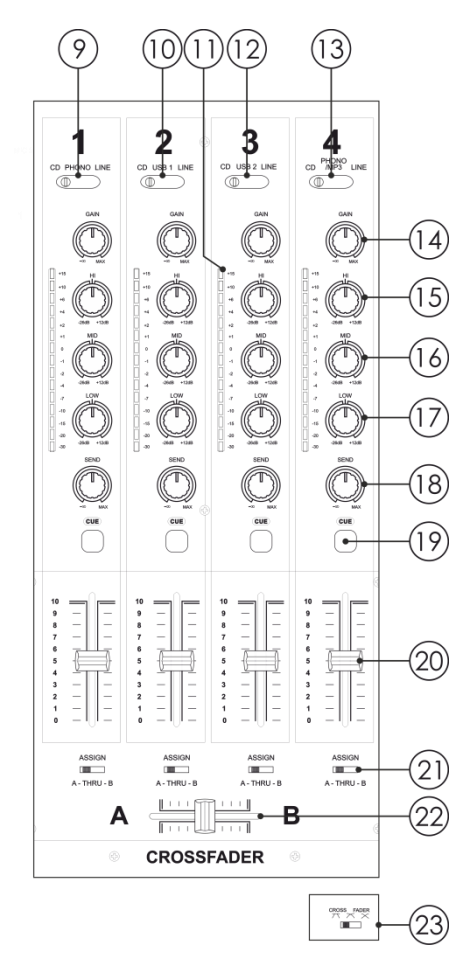

- Interrupteur de sélection (Cd / Phono / Line)
- (10) Interrupteur de sélection (CD / USB1 / Line)
- ัก Vumètre de canal
- $(12)$ Interrupteur de sélection (CD / USB2 / Line)
- Interrupteur de sélection  $\overline{13}$ 
	- (CD / Phono MP3 / Line)
- $\widehat{14}$ Gain

່9`

- $\widetilde{\mathcal{A}}$ Contrôle Hi (fréquences aiguës)
- $(16)$ Contrôle Mid (fréquences médiums)
- $\left(1\right)$ Contrôle Low (fréquences basses)
- $(18)$ Contrôle du niveau d'envoi
- Bouton Cue
- 20, Fader de canal
- Interrupteur Assign (assignation)
- Crossfader
- Interrupteur X-Fader (inversement du (23 crossfader)

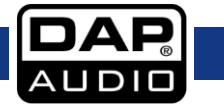

## **Code commande : D2304**

**Schéma 3**

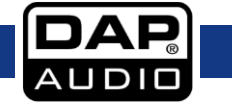

## <span id="page-9-0"></span>**Section master**

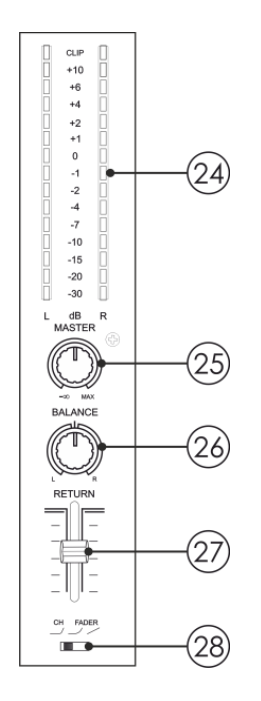

- Vumètre du signal L / R de la sortie
	- Contrôle du volume Master (général)
- Balance
	- Fader Return (retour)
	- Interrupteur de sélection de courbe du fader

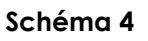

## <span id="page-9-1"></span>**Section casque**

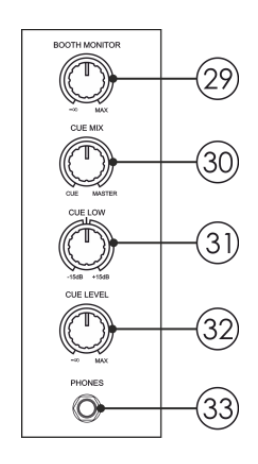

- (29 Booth monitor (monitoring de la cabine)
- 30 Contrôle Cue mix
	- Contrôle Cue low
- Contrôle Cue level
- Sortie casque

**Schéma 5**

## <span id="page-9-2"></span>**Module d'enregistrement**

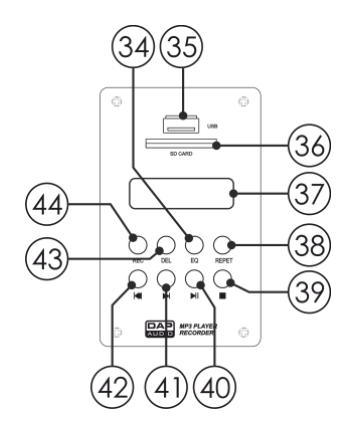

- $(34)$
- Port USB A  $(4)$  Skip  $\blacktriangleright$
- Fente pour carte Fente pour carte (42) Skip I<4
- (37
- Bouton Repeat (38)
- (répétition)  $(39)$
- Bouton Stop
- Bouton EQ  $\qquad \qquad (40)$   $\blacktriangleright$ / $\blacksquare$  Play/Pause
	-
	-
- Écran LCD (43) Bouton Del (effacement)
	- Bouton Rec  $(44)$ 
		- (enregistrement)

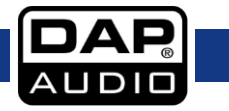

**Code commande : D2304**

## <span id="page-10-0"></span>**Panneau arrière**

**Schéma 6**

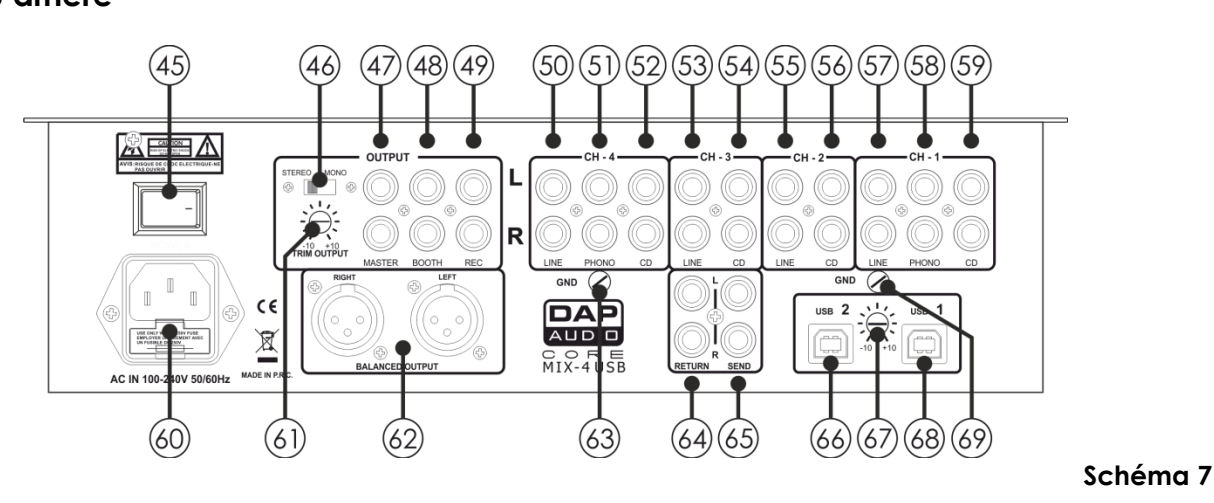

- Interrupteur d'alimentation ON/OFF (58) Entrée Phono canal 1, RCA
- 46<br>47
	-
- 
- 48
- 
- Entrée Phono canal 4, RCA (64) Retour
- Entrée CD canal 4, RCA (65) Envoyer
- Entrée ligne du canal 3, RCA (66) Entrée 2 USB B
- 
- Entrée ligne du canal 2, RCA (68) Entrée 1 USB B
- ශි
- Entrée ligne du canal 1, RCA
- 
- Commutateur Stereo/Mono (59) Entrée CD canal 1, RCA
- Sortie Master, RCA asymétrique Connecteur d'alimentation IEC 100-
	- 240 V + fusible T1A/250 V
- Sortie Booth, RCA asymétrique (61) Contrôle Trim output (sortie de l'atténuation)
- Sortie Rec, RCA asymétrique (62) Sortie Master, XLR symétrique
- Entrée ligne du canal 4, RCA (63) Connexion de mise à la terre
	-
	-
	-
- Entrée CD canal 3, RCA  $(67)$  Contrôle de niveau USB
	-
- Entrée CD canal 2, RCA (69) Connexion de mise à la terre

## <span id="page-10-1"></span>**Installation**

Retirez tout le matériel d'emballage de la Core Mix-4 USB. Veillez à ce que la mousse et le plastique de rembourrage soient complètement retirés. Branchez tous les câbles. **Débranchez toujours l'appareil avant d'effectuer l'entretien ou la maintenance.**

**Les dommages causés par l'irrespect du manuel ne sont pas couverts par la garantie.**

## <span id="page-10-2"></span>**Réglage et utilisation**

Suivez les indications ci-dessous, en fonction du mode d'utilisation choisi.

Avant de brancher l'appareil, assurez-vous toujours que la tension d'alimentation correspond bien à celle du produit. N'essayez pas d'utiliser un produit fonctionnant en 120 V sur une alimentation de 230 V, ou inversement.

## <span id="page-11-0"></span>**Noms et fonctions**

## <span id="page-11-1"></span>**Canaux microphone**

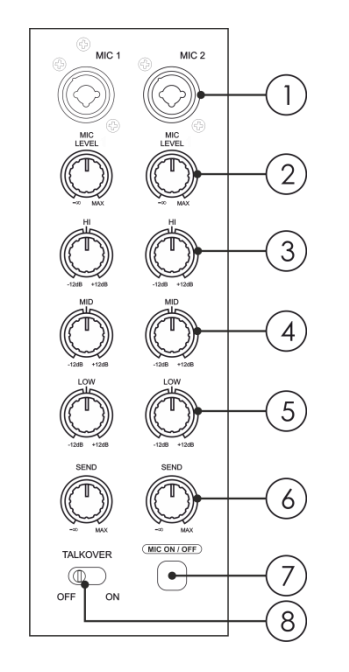

#### **01) Entrée combo microphone (XLR / jack de 6,3 mm)**

Cette entrée, de type XLR balancée électroniquement, permet de brancher des microphones à basse impédance. Elle génère très peu de bruit et de ronflement. Lors de la connexion d'un microphone, assurez-vous que la broche d'assignation soit la bonne. Assurez-vous de toujours consulter le manuel du microphone que vous voulez brancher. L'entrée XLR n'est pas adaptée au branchement d'une console de mixage, d'une unité d'effets, etc. Vous devez utiliser les entrées LINE pour brancher ce genre d'appareils.

**Remarque :** lors de la connexion de sources de signaux, assurezvous que les faders des canaux correspondants et les faders master sont réglés sur le minimum.

Si tel n'est pas le cas, le branchement pourra générer des bruits parasites.

#### **02) Niveau du microphone**

Utilisez les faders pour contrôler le niveau des canaux 1 et 2 du microphone.

#### **04/03/05) Égalisation Hi / Mid / Low du canal**

Chaque canal est composé d'une égalisation à 3 bandes. Le plateau des fréquences d'égalisation des **aiguës (03)** et **basses (05)** est fixé respectivement à 12 kHz et 80 Hz. La fréquence centrale du contrôle des **médiums (04)** est de 1 kHz. La coupure max. de la bande des fréquences basses, médiums et aiguës est respectivement de -30 dB, -35 dB et -15 dB. L'amplification max. des trois bandes de fréquences est de +12 dB. Leurs potentiomètres disposent d'un cran central qui correspond à la position « OFF ». Le fait de tourner le contrôle du niveau de l'égaliseur sur la droite ou sur la gauche a pour effet d'amplifier ou d'atténuer le signal.

De fines modifications produisent en général les meilleurs résultats. Évitez de faire des réglages trop prononcés de la bande Mid.

#### **Schéma 8**

**06) Contrôle du niveau de l'envoi**

Ce contrôle permet de régler le niveau du canal dans le mixage d'envoi.

**07) Interrupteur ON/OFF du micro**

Permet d'activer ou de désactiver les canaux micro.

#### **08) Interrupteur du talk-over**

Si la fonction de talk-over est activée, le volume des canaux 1 à 4 est automatiquement atténué de 12 dB pendant l'utilisation du microphone pour DJ.

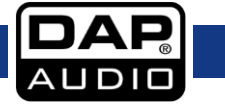

## <span id="page-12-0"></span>**Canaux principaux**

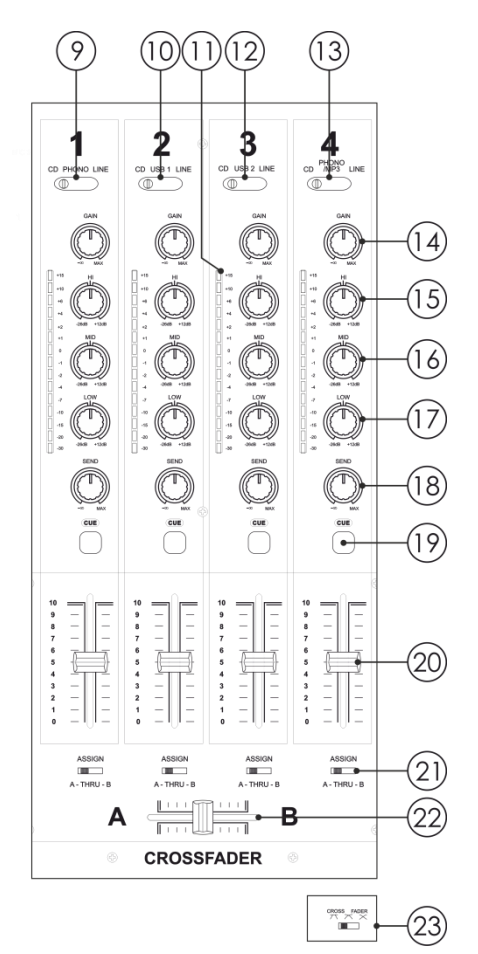

#### **09) Interrupteur de sélection (CD / Phono / Line)**

Cet interrupteur permet d'associer à un canal soit deux ensembles d'entrées, soit le lecteur SD intégré. Placez le sélecteur sur la position Phono si vous souhaitez brancher une platine sur l'entrée **aux/phono (58)** située sur le panneau arrière. **10) Interrupteur de sélection (CD / USB1 / Line)**

Cet interrupteur permet de choisir parmi trois ensembles d'entrées.

#### **11) Vumètre de canal**

**12) Interrupteur de sélection (CD / USB2 / Line)**

Cet interrupteur permet de choisir parmi trois ensembles d'entrées.

#### **13) Interrupteur de sélection (CD / Phono – MP3 / Line)** (Phono Aux / SD/ Line)

Cet interrupteur permet d'associer à un canal soit trois ensembles d'entrées, soit le lecteur USB / SD intégré.

## **14) Gain**

Ce contrôle permet d'harmoniser le mieux possible les appareils connectés à votre Core Mix-4 USB. Une fois le master et le fader master placés sur ¾, réglez le gain d'un signal d'entrée élevé de telle manière que les LEDs rouges des **vumètres de canal (11)** ne s'allument pas.

#### **15)/16)/17) Égalisation Hi / Mid / Low**

Chaque canal est équipé d'une égalisation à 3 bandes. Les fréquences centrales des bandes **Hi (15)**, **Mid (16)** et **Bass (17)** sont fixées respectivement à 12 kHz, 1 kHz et 80 Hz. La coupure et l'amplification des 3 bandes sont fixées respectivement à - 26 dB et +12 dB, chaque potentiomètre disposant d'un cran central qui correspond à la position « OFF ». Le fait de tourner le contrôle du niveau de l'égaliseur sur la droite ou sur la gauche a pour effet d'amplifier ou d'atténuer le signal. De fines modifications produisent en général les meilleurs résultats. Évitez de faire des réglages trop prononcés de la bande Mid.

#### **Schéma 9**

#### **18) Contrôle du niveau de l'envoi**

Ce contrôle permet de régler le niveau du canal correspondant dans le mixage d'envoi. **19) Bouton Cue**

Le bouton Cue (écoute pré-fader) permet d'acheminer l'entrée du canal vers la section moniteur de manière à ce qu'elle ne soit pas affectée par le réglage du fader volume appliqué au canal individuel. Il est possible d'assigner simultanément plusieurs canaux au bus Cue.

#### **20) Fader de canal**

Ces faders permettent de contrôler le niveau des canaux 1-4 dans le mix master.

#### **21) Interrupteur Assign (assignation)**

Cet interrupteur permet d'assigner un canal à l'un des deux côtés du crossfader (A ou B). En position Thru, le canal n'est pas assigné au crossfader.

#### **22) Crossfader**

Le crossfader permet de mélanger uniformément plusieurs canaux entre eux.

#### **23) Interrupteur X-Fader (inversement du crossfader)**

Cet interrupteur permet de sélectionner l'un des trois types de courbe de réponse du crossfader.

● Le réglage de gauche génère une courbe se caractérisant par une montée rapide du signal. (Dès que le niveau du crossfader s'éloigne du côté **A**, le son du canal **B** est reproduit).

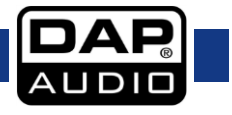

## **Core Mix-4 USB**

- Le réglage de droite génère une courbe dont la montée reste neutre pendant le mouvement du crossfader.
- Le réglage du milieu génère une courbe intermédiaire se trouvant à mi-chemin entre les deux autres courbes.

### <span id="page-13-0"></span>**Section master**

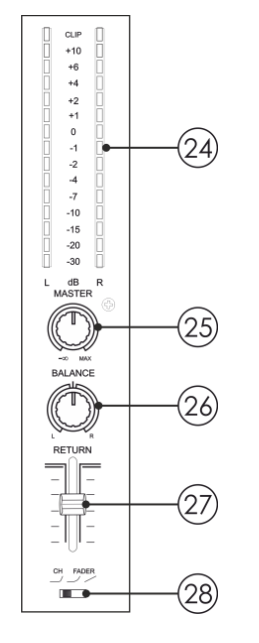

#### **24) Vumètre de la sortie du signal L / R**

Ce vumètre à étapes est conçu avec des LEDs. Les LEDs vertes correspondent aux valeurs -30, -20, -15, -10, -7, -4. -2. -1 et 0 dB. Les LEDs jaunes correspondent aux valeurs +1, +2, +4 et +6 dB. Les LEDs rouges correspondent à la valeur +10 dB et indiquent un possible écrêtage.

La précision des indications de niveau permet de contrôler à tout moment le niveau de sortie du signal et de l'adapter aux autres appareils. Si la LED d'écrêtage s'allume, in convient de baisser le contrôle **Master (25)**.

#### **25) Contrôle du volume Master**

Ce contrôle permet d'ajuster le niveau de volume des sorties **Master RCA (47)** ou **XLR (62).**

#### **26) Balance**

Ce bouton permet de régler la balance entre la sortie de gauche et celle de droite.

#### **27) Fader Return (retour)**

Ce fader permet de contrôler le niveau de l'entrée **Return (64)** dans le mix master.

#### **28) Interrupteur de sélection de la courbe du fader**

Cet interrupteur permet de sélectionner la courbe de tous les faders.

#### **Schéma 10**

## <span id="page-13-1"></span>**Section casque**

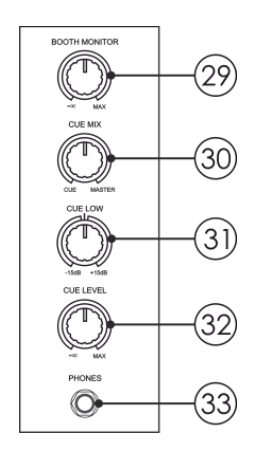

#### **29) Booth monitor (monitoring de la cabine)**

Ce bouton permet d'ajuster le volume de la sortie **Booth Monitor (48)**.

#### **30) Contrôle Cue mix**

Ce contrôle permet d'écouter dans le casque un mixage de l'audio du monitoring (cue) et du programme (master). Le fait de tourner le potentiomètre à gauche permet d'entendre seulement l'audio cue. Tourné à droite, il permet d'entendre seulement l'audio du programme.

#### **31) Contrôle du Cue Low**

Ce contrôle permet d'amplifier ou de couper les fréquences basses de la sortie **Headphones (33)** dépassant 15 dB.

#### **Schéma 11**

#### **32) Contrôle Cue Level**

Ce contrôle permet d'ajuster le volume de la sortie **Headphones (33)**.

#### **33) Sortie Headphones (casque)**

Cette sortie permet de brancher deux casques à l'impédance comprise entre 32 et 600 Ohms. Cette prise TRS 6,3 mm (1/4") est câblée de la manière suivante : pointe = gauche, anneau = droite, corps = terre.

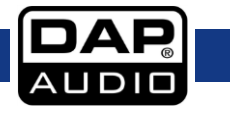

## **Core Mix-4 USB**

**Attention :** en fonction du type de casque branché sur le jack, la Core Mix 4 peut générer des niveaux de sortie très élevés dans la sortie casque. Avant de brancher le casque, prenez donc soin de baisser au minimum le contrôle de sortie en le tournant sur la gauche. Soyez conscient du fait qu'une écoute à des niveaux de volume élevés pendant une longue période peut causer des dommages auditifs !

## <span id="page-15-0"></span>**Module d'enregistrement**

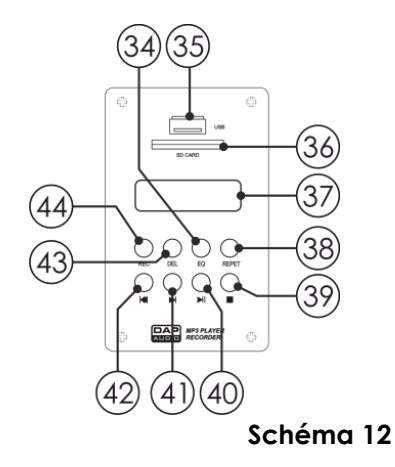

#### **34) Bouton EQ**

Ce bouton permet de sélectionner une courbe d'égalisation prédéfinie. Vous pouvez choisir entre : aucune – Pop – Rock – Bass – Jazz – Classic. **35) Port USB** Ce port permet d'insérer une clé USB. **36) Port pour carte SD** Ce port permet d'insérer une carte SD/MMC. Les points de contact de la carte doivent être orientés vers le bas. **37) Écran LCD**

#### **38) Repeat/FF-**

Tapotez sur le bouton **Repeat** pour choisir entre : la répétition d'une piste seule, la répétition du contenu de la clé USB / carte SD ou la désactivation de la répétition.

Le fait d'appuyer et de maintenir enfoncé ce bouton permet de reculer rapidement dans la piste en cours de lecture.

#### 39) Bouton Stop

Ce bouton permet d'arrêter la lecture / l'enregistrement.

#### **40) Bouton Play/Pause**

Ce bouton permet de lancer la lecture. Appuyez une fois dessus pour faire démarrer la lecture, deux fois pour mettre celle-ci en pause et une nouvelle fois pour reprendre la lecture.

#### **41) Skip /FF+**

Ce bouton permet de passer à la piste suivante.

Le fait d'y appuyer dessus et de le maintenir enfoncé permet de reculer rapidement dans la piste en cours de lecture.

### **42) Skip**

Ce bouton permet de revenir au début de la piste en cours de lecture ou de sélectionner une piste à écouter.

#### **43) Bouton Delete (effacement)**

Appuyez sur ce bouton pendant la lecture. « Del One? » apparaît à l'écran. Appuyez à nouveau sur le bouton pour effacer la piste en cours de lecture. « Success » apparaît alors à l'écran.

#### **44) Bouton Record (enregistrement)**

Ce bouton permet de lancer l'enregistrement du mixage master indépendamment du contrôle **Master (25)**.

**Remarque :** en fonction de la clé USB ou de la carte SD que vous utilisez, il est possible que l'enregistrement démarre après quelques secondes.

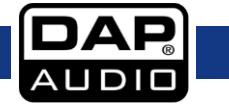

## <span id="page-16-0"></span>**Panneau arrière**

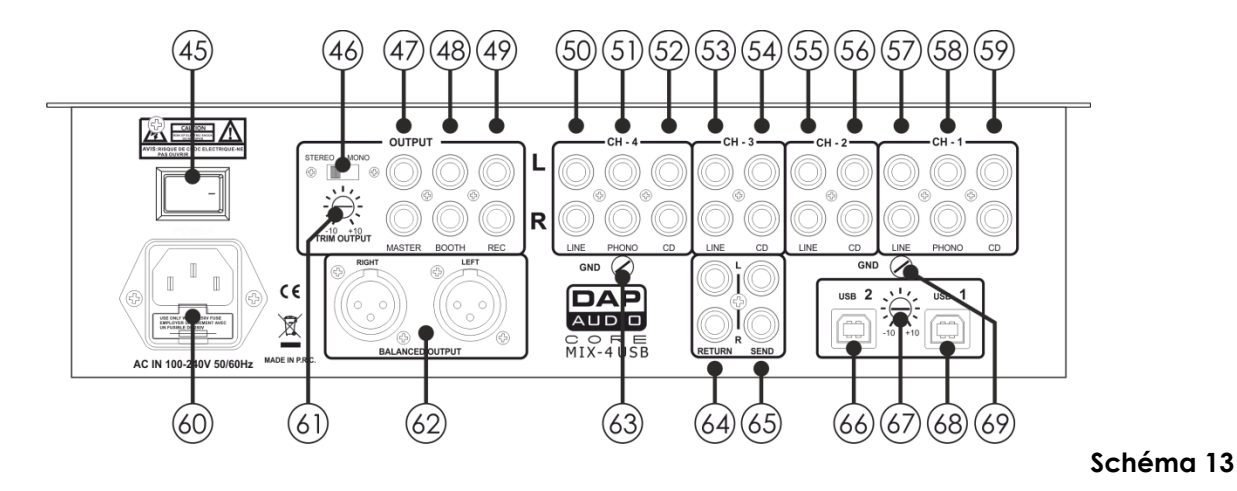

#### **45) Interrupteur d'alimentation ON/OFF**

N'alimentez pas le système avant de l'avoir correctement configuré et connecté.

#### **46) Commutateur Stereo/Mono**

Si le commutateur est sur Mono, la sortie Master permet de combiner les canaux gauche et droit de manière monophonique.

#### **47) Sortie Master RCA asymétrique**

Cette sortie permet de connecter un amplificateur disposant d'entrées asymétriques.

#### **48) Sortie Booth RCA asymétrique**

Cette sortie permet de connecter un amplificateur disposant d'entrées asymétriques.

#### **49) Sortie Record RCA asymétrique**

Cette sortie permet de connecter un appareil d'enregistrement.

#### **50) Entrée LINE RCA du canal 4**

Cette entrée permet de connecter un appareil de niveau ligne.

#### **51) Entrée PHONO RCA du canal 4**

Cette entrée permet de connecter une platine.

#### **52) Entrée CD RCA du canal 4**

Cette entrée permet de connecter un lecteur de CD.

#### **53) Entrée LINE RCA du canal 3**

Cette entrée permet de connecter un appareil de niveau ligne.

#### **54) Entrée CD RCA du canal 3**

Cette entrée permet de connecter un lecteur de CD.

#### **55) Entrée LINE RCA du canal 2**

Cette entrée permet de connecter un appareil de niveau ligne.

### **56) Entrée CD RCA du canal 2**

Cette entrée permet de connecter un lecteur de CD.

#### **57) Entrée LINE RCA du canal 1**

Cette entrée permet de connecter un appareil de niveau ligne.

#### **58) Entrée PHONO RCA du canal 1**

Cette entrée permet de connecter une platine.

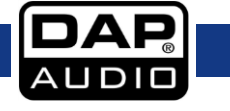

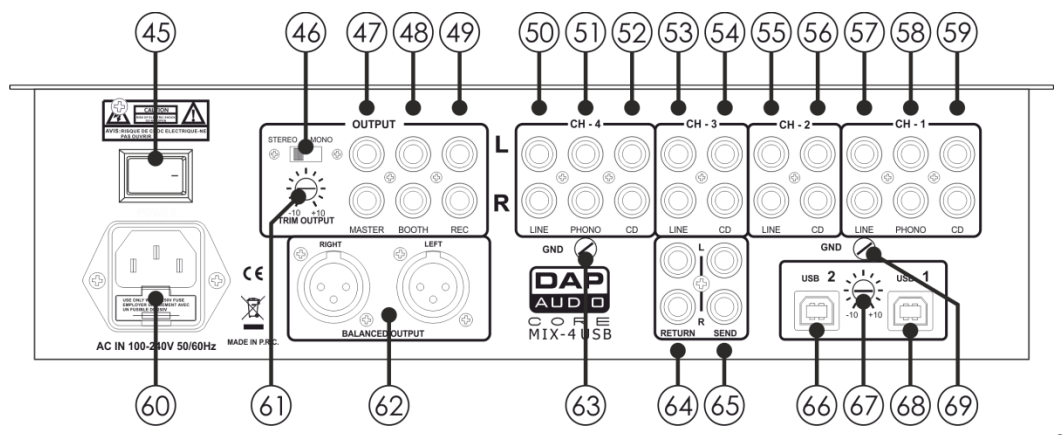

**Schéma 14**

### **59) Entrée CD RCA du canal 1**

Permettent de connecter un lecteur de CD.

#### **60) Connecteur d'alimentation IEC 100-240 V + fusible T1A/250 V**

Ce connecteur permet de brancher le câble d'alimentation fourni. Branchez l'une des extrémités du cordon d'alimentation sur le connecteur et l'autre sur la prise secteur. Utilisez l'interrupteur d'alimentation pour allumer l'unité et la faire fonctionner. **Remarque :** avant de brancher l'unité, assurez-vous que la tension d'alimentation correspond à celle du produit. Remplacez le fusible uniquement avec un fusible de même type (T1A).

#### **61) Contrôle TRIM OUTPUT (sortie de l'atténuation)**

Ce contrôle permet de mettre à niveau de manière optimale la sortie Master avec votre amplificateur. **Remarque** : le fait de tourner le contrôle complètement sur la gauche annule tout signal de sortie.

#### **62) Sortie Master XLR symétrique**

Cette sortie permet de connecter un amplificateur disposant d'entrées symétriques.

#### **63) Connexion de mise à la terre**

Cette connexion permet de brancher la prise de terre de votre platine.

#### **64) Return**

Permet de connecter les sorties (stéréo) de votre processeur d'effets.

#### **65) Send**

Permet de connecter les entrées (stéréo) de votre processeur d'effets.

#### **66) Entrée 2 USB B**

Cette entrée permet de connecter un PC ou un Mac par le biais du logiciel DJ.

#### **67) Contrôle du niveau USB**

Ce contrôle permet de régler le niveau des entrées USB.

#### **68) Entrée 1 USB B**

Cette entrée permet de connecter un PC ou un Mac par le biais du logiciel DJ.

#### **69) Connexion de mise à la terre**

Cette connexion permet de brancher la prise de terre de votre platine.

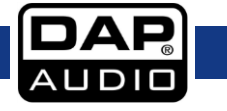

## <span id="page-18-0"></span>**Fonctionnement**

### <span id="page-18-1"></span>**Comment remplacer un crossfader**

Le remplacement d'un crossfader devrait être confié à un technicien qualifié. Les dommages causés par un remplacement incorrect ne sont pas couverts par la garantie.

## <span id="page-18-2"></span>**Comment retirer la partie couvrant les faders**

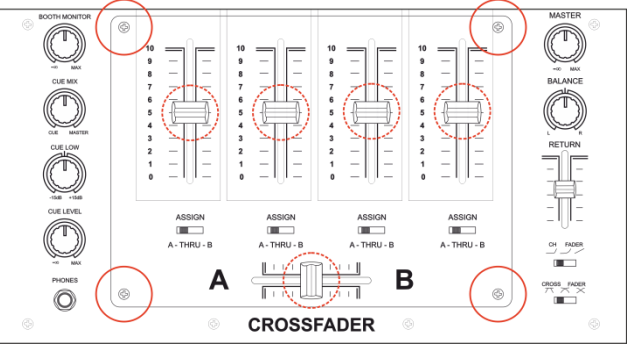

- 01) Retirez les boutons des faders (indiqués par le cercle en pointillés).
- 02) Dévissez et retirez les quatre vis (indiquées par des cercles).
- 03) Vous pouvez alors retirer la partie couvrant les faders.

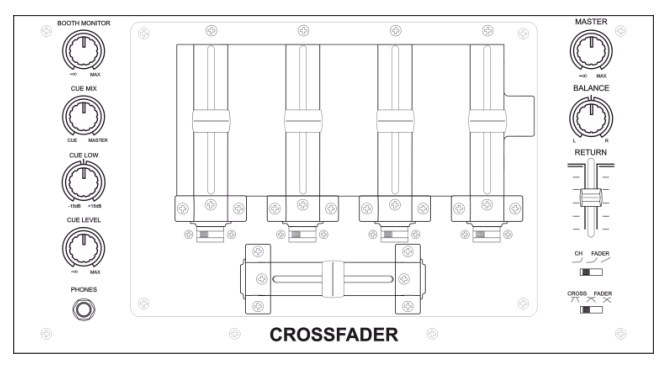

04) L'accès aux faders et au crossfader est dégagé.

## <span id="page-18-3"></span>**Comment remplacer un fader**

- 01) Dévissez et retirez la vis supérieure (indiquée par un cercle).
- 02) Dévissez et retirez les deux vis inférieure (indiquées par des cercles en pointillés).
- 03) Retirez avec précaution le fader et débranchez-le de son connecteur.

#### **Attention !**

Le fader est connecté par deux types de vis différents.

- Assurez-vous de remettre la bonne vis au bon endroit lors du montage du nouveau fader.
- 04) Branchez le nouveau fader sur le connecteur, puis remettez-le en place avec précaution.
- 05) Remettez en place la partie couvrant le fader et revissez-la.

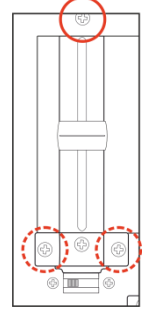

**Code commande : D2304**

**Schéma 16**

**Schéma 15**

**Schéma 17**

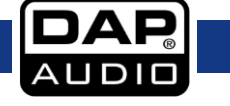

### <span id="page-20-0"></span>**Comment remplacer le crossfader**

- 01) Dévissez et retirez les quatre vis (indiquées par des cercles en pointillés).
- 02) Retirez avec précaution le fader et débranchez-le de son connecteur.
- 03) Branchez le nouveau fader sur le connecteur, puis remettez-le en place avec précaution.
- 04) Remettez en place la partie couvrant le fader et revissez-la.

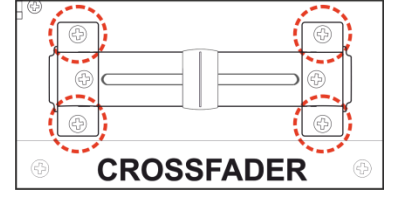

**Schéma 18**

## <span id="page-20-1"></span>**Utilisation de la Core Mix-4 USB avec un logiciel PC pouvant accéder à une seule carte son**

Si le logiciel pour PC que vous pensez utiliser avec les deux ports USB, **USB1 (68)** et **USB2 (66),** fonctionne avec une seule carte son, vous devez installer le gratuiciel ASIO4ALL. Ce dernier est téléchargeable sur [www.asio4all.com.](http://www.asio4all.com/)

Une fois le logiciel installé, assurez-vous que les réglages correspondent à ceux représentés dans le schéma 19.

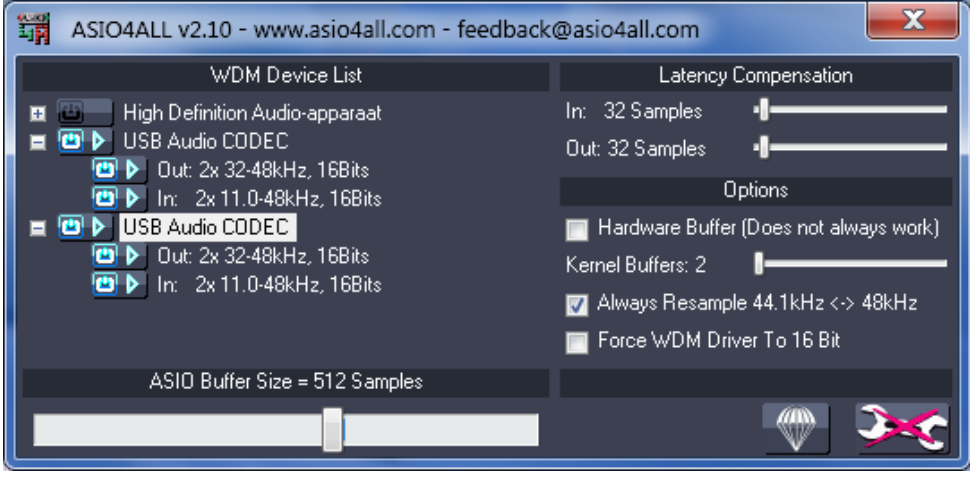

#### **Schéma 19**

Si vous utilisez un Mac, vous pouvez utiliser les réglages audio et Midi pour configurer le logiciel.

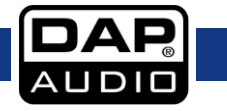

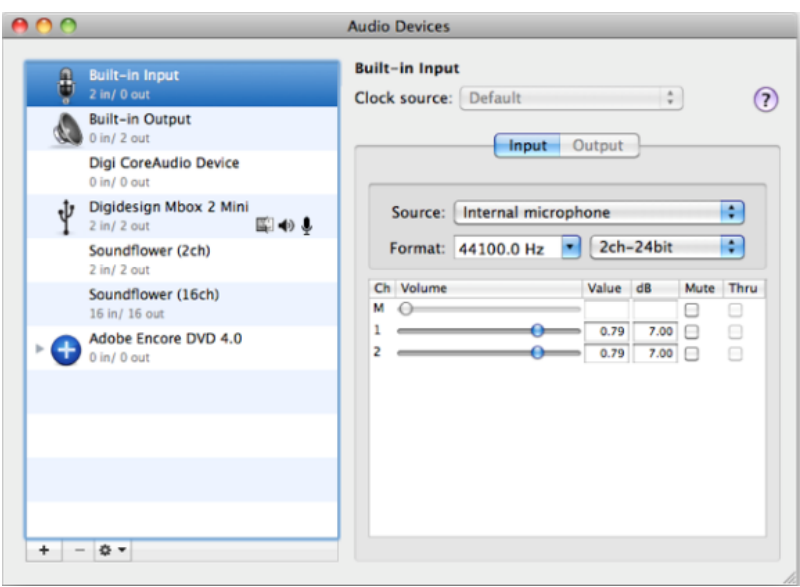

#### **Schéma 20**

## <span id="page-21-0"></span>**Câbles de branchement**

Prenez soin de vos câbles en les tenant toujours par les fiches et en évitant de les nouer ou de les tordre. Leur longévité et leur robustesse en sont améliorées. Vérifiez régulièrement vos câbles. De nombreux problèmes (mauvais contacts, interférences de terre, décharges, etc.) sont liés à l'utilisation de câbles inadaptés ou en mauvais état.

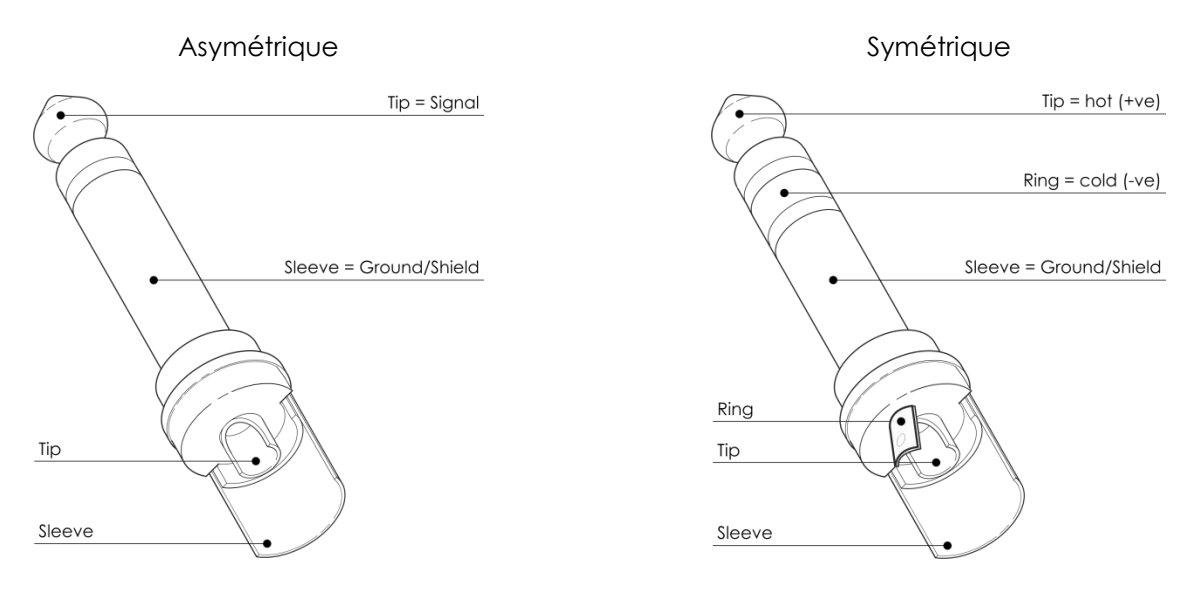

Dans le cadre de ces utilisations, l'appareil est pourvu de prises TRS et XLR 1/4" permettant de connecter facilement la plupart des appareils professionnels de sonorisation. Suivez les exemples ci-dessous pour mettre au point votre propre configuration.

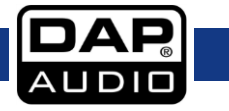

## **Core Mix-4 USB**

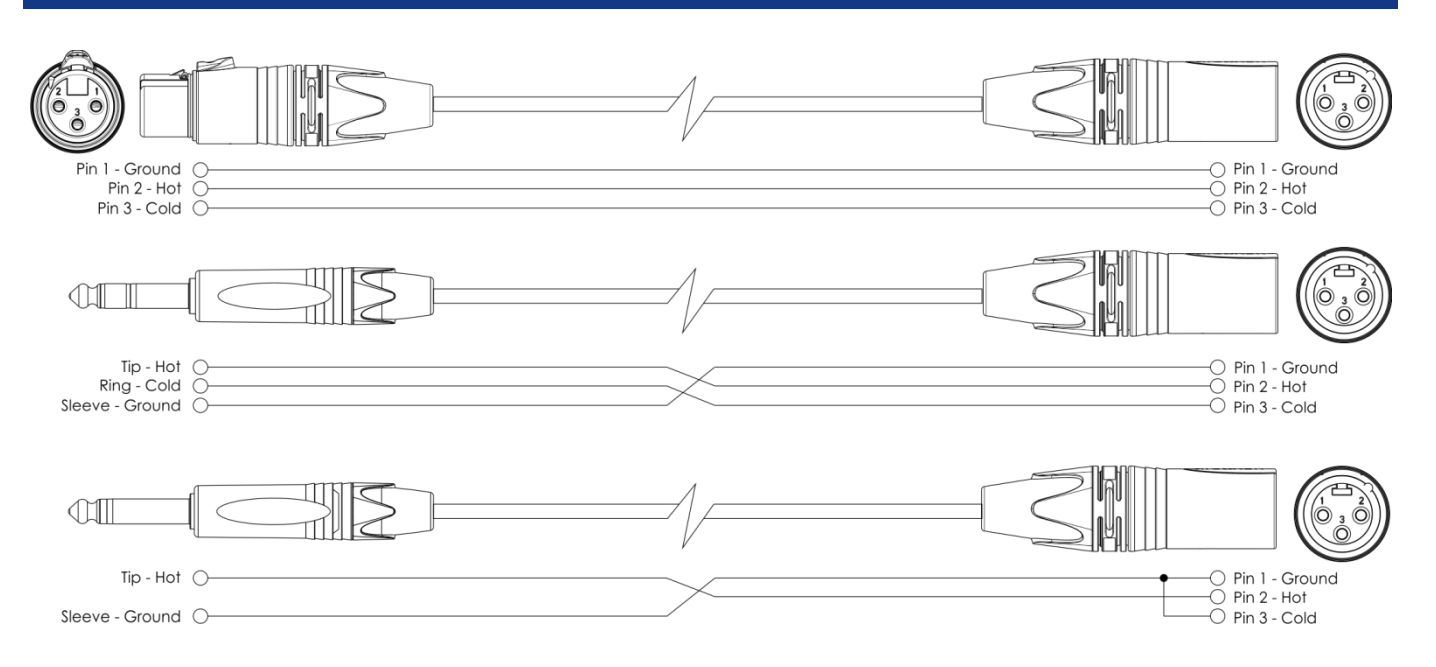

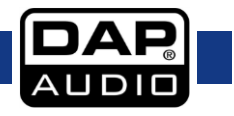

## <span id="page-23-0"></span>**Maintenance**

La DAP Audio Core Mix-4 USB ne requiert presque aucune maintenance. Cependant, vous devez veiller à ce que l'appareil reste propre.

Débranchez la prise de courant puis nettoyez le couvercle à l'aide d'un chiffon humide. Ne plongez sous aucun prétexte l'appareil dans un liquide. N'utilisez ni alcool ni solvants.

Assurez-vous que les branchements sont propres. Débranchez l'alimentation électrique et nettoyez les branchements à l'aide d'un chiffon humide. Assurez-vous que les connexions sont parfaitement sèches avant de connecter le matériel ou de le brancher sur l'alimentation électrique.

### <span id="page-23-1"></span>**Remplacement d'un fusible**

Une hausse de tension, un court-circuit ou une alimentation électrique inappropriée peut faire griller un fusible. Si cela arrive, le produit ne pourra en aucun cas fonctionner. Vous devrez alors suivre les indications ci-dessous.

- 01) Débranchez l'appareil de la prise de courant.
- 02) Insérez un tournevis à tête plate dans la rainure située sur le couvercle du fusible. Retirez avec précaution le couvercle. Cela permet au fusible de sortir de son emplacement.
- 03) Retirez le fusible usagé. S'il est brun ou translucide, c'est qu'il a grillé.
- 04) Insérez le fusible de remplacement dans le porte-fusible. Remettez le couvercle. Assurez-vous d'utiliser un fusible de même type et spécification. Consultez l'étiquette des spécifications du produit pour plus de détails.

## <span id="page-23-2"></span>**Résolution des problèmes**

#### DAP Audio Core Mix-4 USB

Ce guide de résolution des problèmes vise à vous aider à résoudre des problèmes simples. Pour ce faire, vous devez suivre les étapes suivantes dans l'ordre afin de trouver une solution. Dès que l'appareil fonctionne à nouveau correctement, ne suivez plus les étapes suivantes.

- 01) Si l'appareil ne fonctionne pas correctement, débranchez-le.
- 02) Vérifiez l'alimentation de la prise murale, les câbles, les branchements, etc.
- 03) Si tout ce qui est mentionné ci-dessus semble fonctionner correctement, rebranchez l'appareil.
- 04) Si rien ne se produit au bout de 30 secondes, débranchez l'appareil.
- 05) Rapportez l'appareil à votre revendeur DAP Audio.

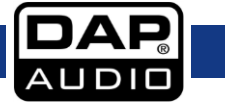

## <span id="page-24-0"></span>**Caractéristiques du produit**

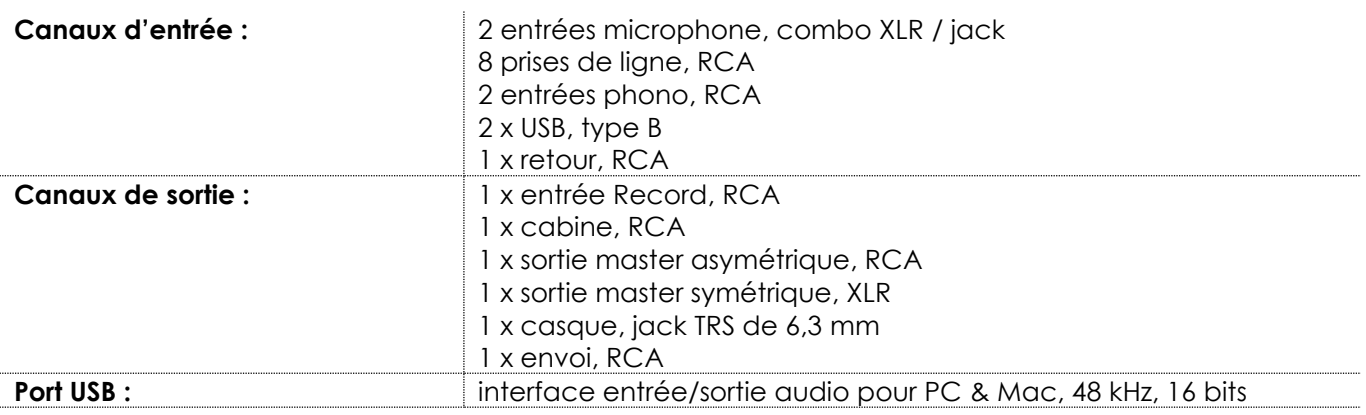

#### **Égaliseur de canal :**

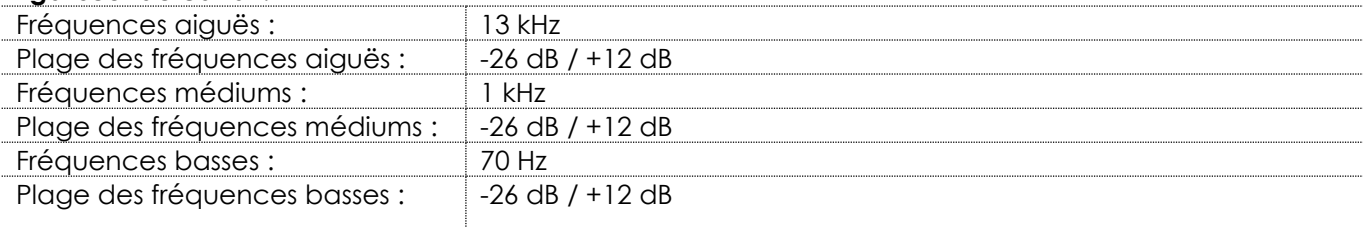

## **Égalisation du microphone :**

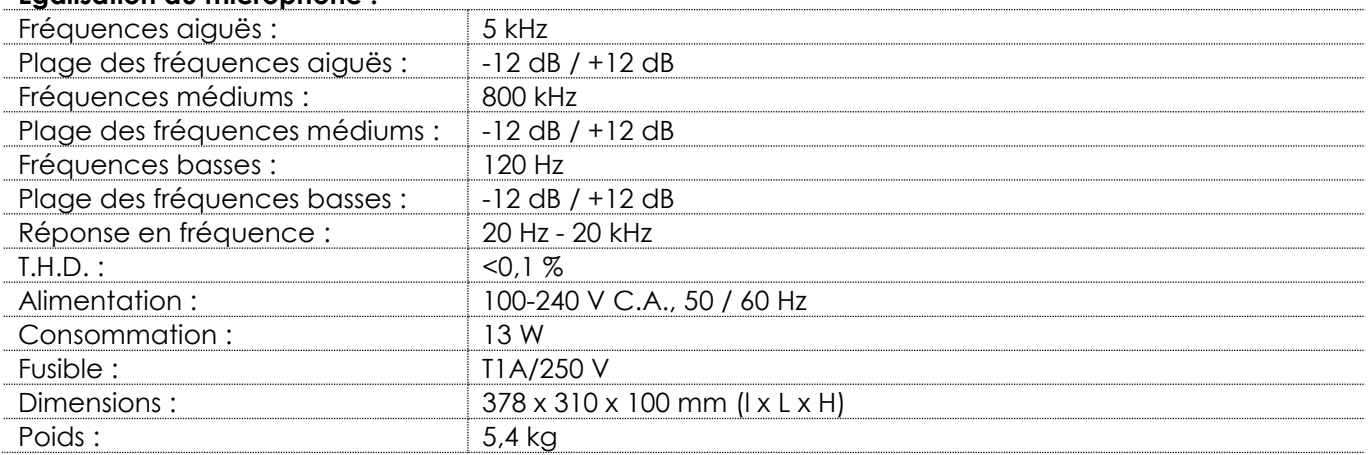

La conception et les caractéristiques du produit sont soumises à modification sans avis préalable.

 $C \in$ 

Site web : www.Dap-audio.info Adresse électronique : [service@highlite.com](mailto:service@highlite.com)

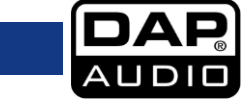

## <span id="page-25-0"></span>**Dimensions**

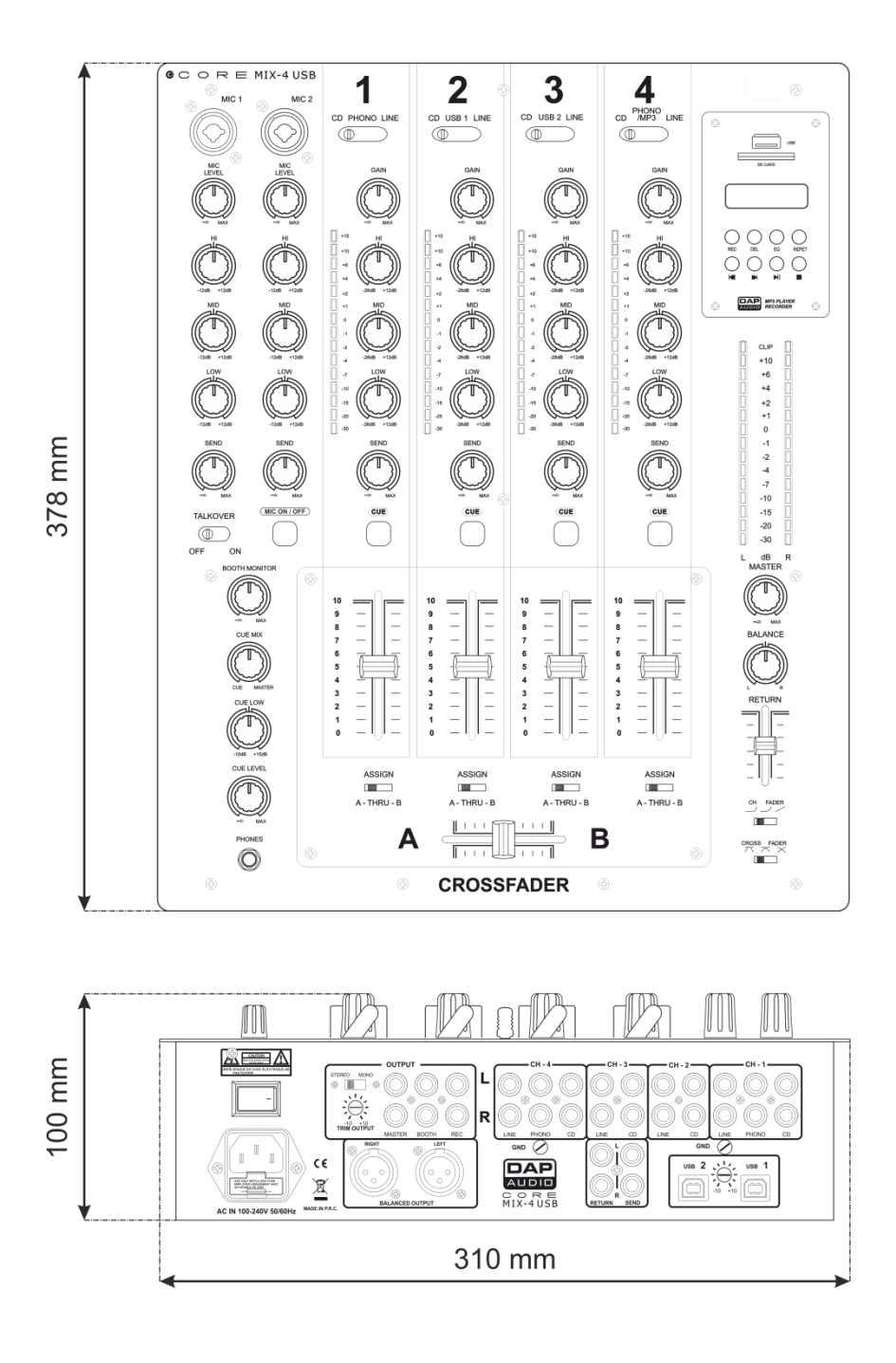

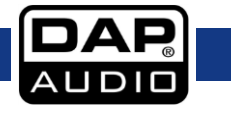

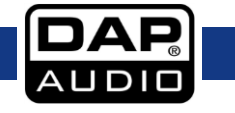

**Code commande : D2304**

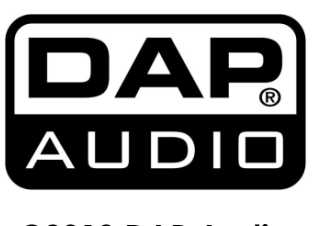

**©2018 DAP Audio**